# **Användarinstruktion matchklocka, A-hallen**

## **Uppstart**

När strömmen slås på visas bilden nedan. De tre knapparna som är överkryssade ska normalt aldrig användas i detta skärmläge.

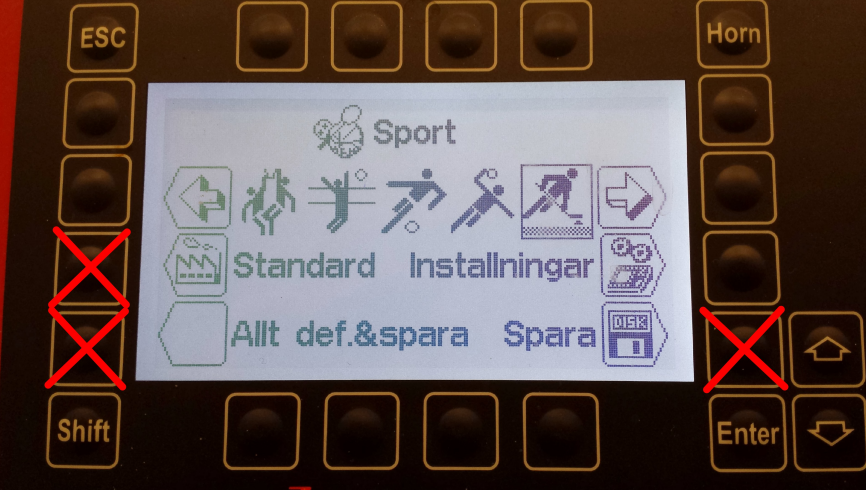

Om klockan ska användas med ishockeyns standardinställningar kan du fortsätta till avsnittet "Starta match".

Standardinställningar:

- 3 perioder x 20 minuter
- 1 övertidsperiod á 5 minuter
- 18 minuter paus mellan period 1-2-3
- 1 timeout á 30 sekunder/lag
- Utvisningsalternativ:  $1/2/5/10$  minuter  $+2+10$  minuter
- Klockan räknar uppåt
- Automatisk nedräkning av paus direkt efter periodslut

### **Matchinställningar**

1. Se till att ishockeysymbolen är markerad, och klicka sedan på "Installningar".

2. För att ändra antal perioder och tider, klicka på "Byt period & paus".

- 3. Klicka på "Extra period" och ange antal med siffror eller piltangenter. Bekräfta valet genom att klicka på "Enter".
- 4. För att justera längden på perioderna, klicka på "Valj period" och välj den period du vill justera. Bekräfta valet genom att klicka på "Enter".
- 5. Klicka på "Min" och justera periodens längd. Bekräfta genom att klicka på "Enter". Upprepa steg 4 och 5 för respektive period.

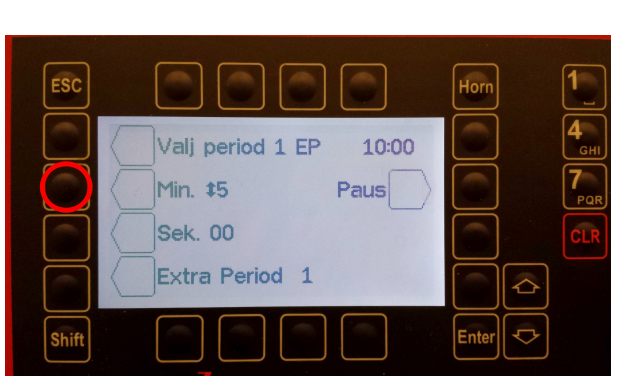

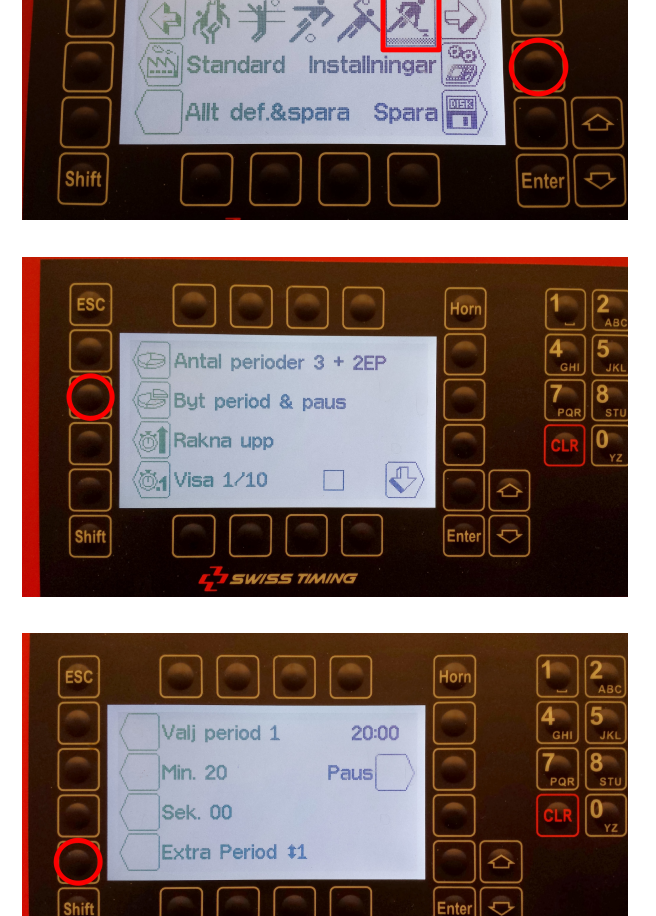

% Sport

Horn

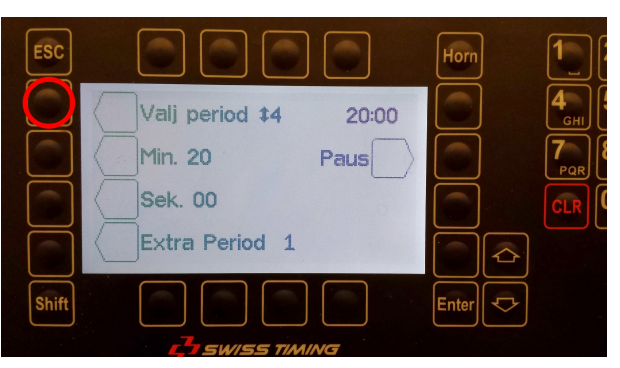

6. Ställ in pausernas längd genom att klicka på "Paus".

7. Välj paus att justera på samma sätt som du valde period att justera.

- 8. Ställ antal minuter på samma sätt som du gjorde för perioderna. Klicka på "Auto" om du vill att nedräkning av pausen ska börja direkt efter att perioderna är slut.
- 9. När alla pauser är justerade klickar du på "Enter" tills du kommit tillbaka till startsidan. Kom ihåg att du inte ska spara någon inställning.

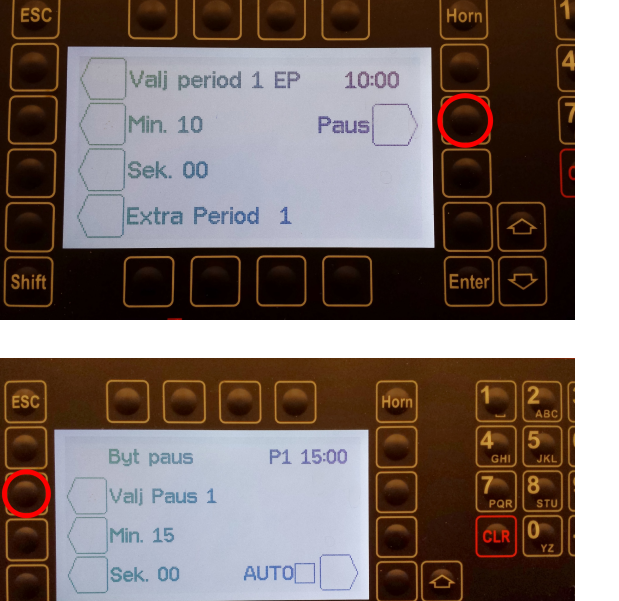

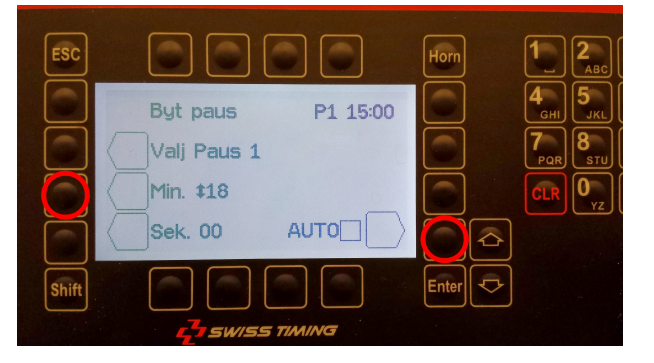

**Shift** 

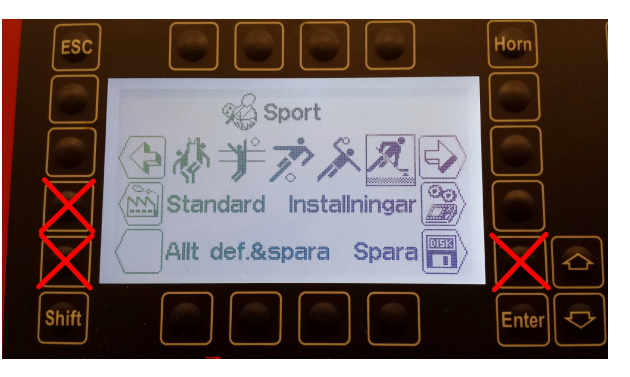

#### **Starta match**

1. Klicka på "Enter".

2. Genom att klicka på "Spela" eller på "Enter" kommer matchen upp på tavlan.

3. Kontrollera och bekräfta att inställningarna är korrekta.

4. Klockan startas och stoppas med knappen längst ner till höger, alternativt med extern knapp.

5. För att lägga till en utvisning, klicka på vänster knapp för hemmalaget, eller höger knapp för bortalaget.

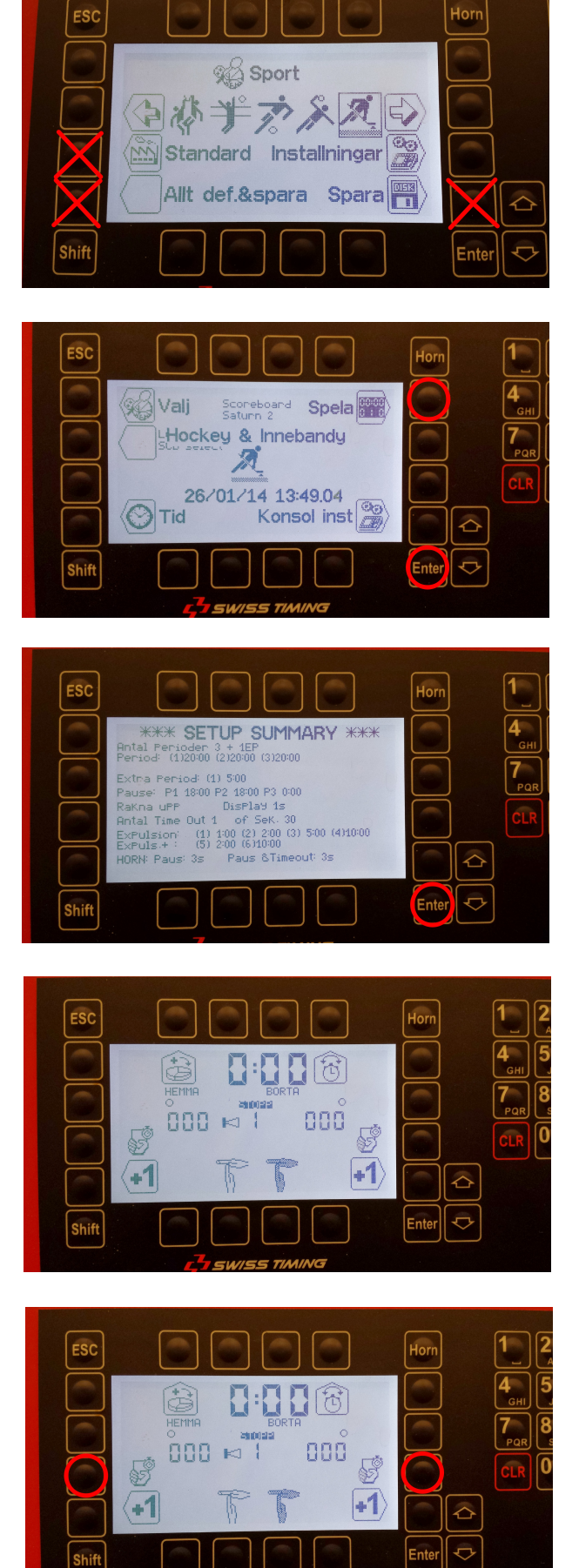

- 6. Börja med att välja utvisningens längd  $(1 + ev 2)$ , sedan spelare (3). Knappa in spelarnumret och klicka på "Enter".
- 7. Lägg till mål genom de markerade knapparna.

8. För att ta bort en utvisning eller mål, klicka på "Shift" och sen på mål- eller utvisningsknapparna

- 9. För att starta en timeout, klicka på den vänstra Time-outknappen för hemmalaget, och den högra för bortalaget.
- 10.Byte av period görs med den vänstra knappen, och justering av tid görs med den högra.

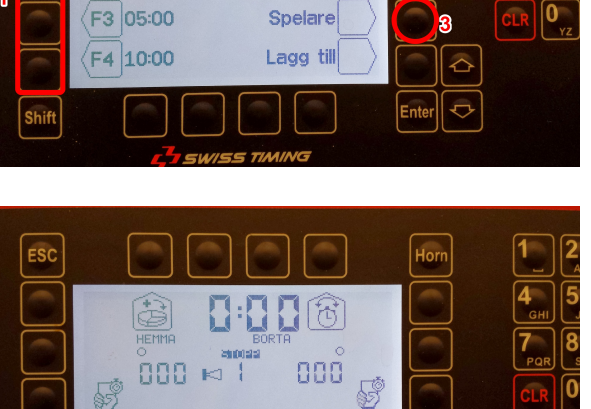

 $+1$ 

 $02:00$ 

 $10:00$ 

 $\overline{\text{esc}}$ 

F1 01:00

F2 02:00

 $(41)$ 

HEMMA<br>Tids Foul

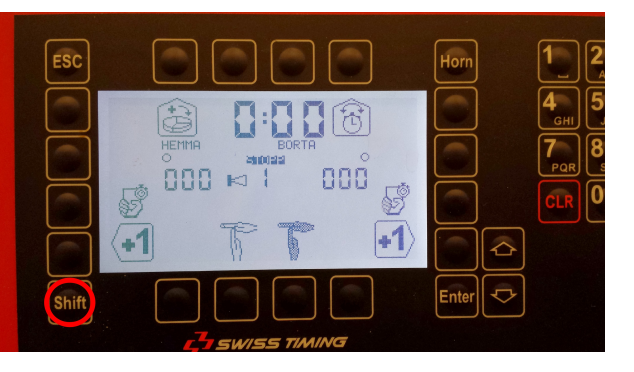

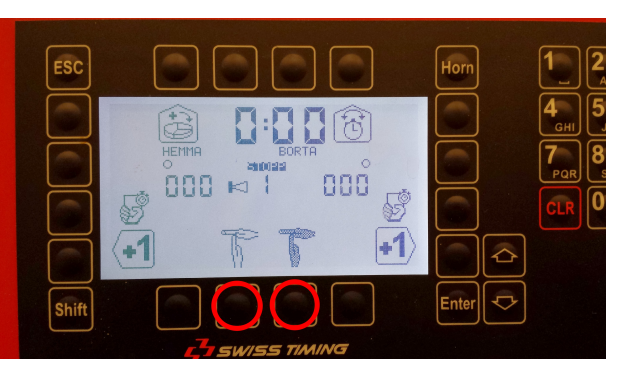

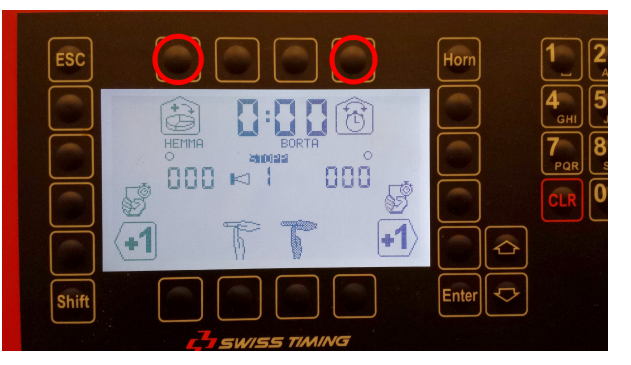

#### **Avancerade inställningar**

ESC

1. Om standardinställningarna inte är korrekta, ställ in standardvärden och klicka på "Spara".

2. Om klockan uppträder felaktigt, t. ex om utvisningar inte går att få upp på tavlan, klicka på "Allt def&spara".

3. Bekräfta att du vill spara.

4. Välj den nedre modellen (samma som står på etiketten på klockans baksida).

OMEGA

Hem 3400.628

SN W SUIT

 $use 1A$ Cur 0.30 A MA

Shift

5. Välj "Saturn 2(white scores). Bekräfta genom att klicka på "Enter" tills du kommit tillbaka till startsidan.

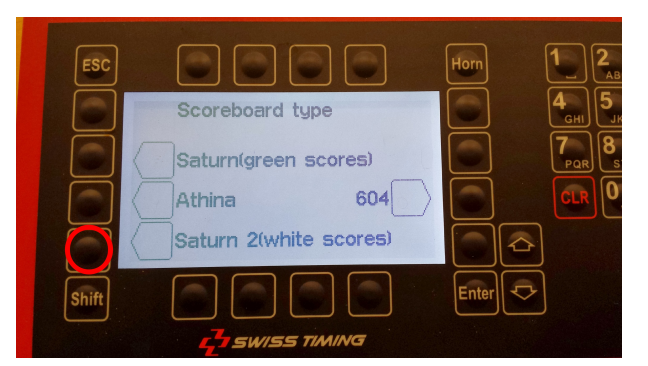

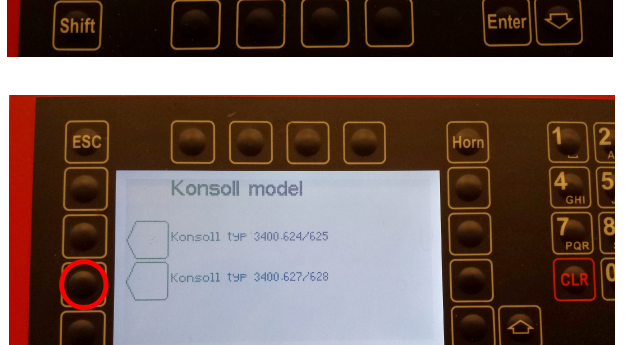

Allt def.&spara Spara

 $\boldsymbol{\times}$ 

enter<br>Enter  $\ddot{\circ}$ 

% Sport Uill du verKlisen sPara?

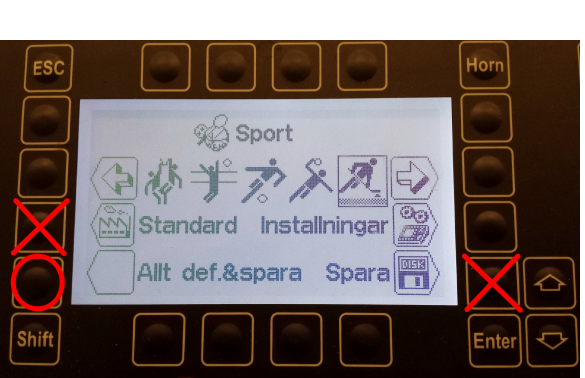

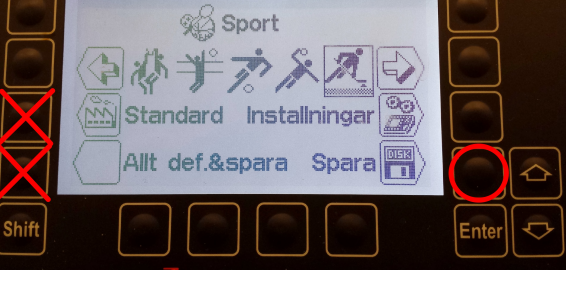

Horn